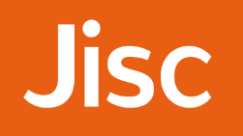

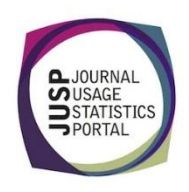

## JUSP workshop - journals An overview of usage for a publisher

*Your library subscribes to all Nature journals through the Platinum deal. You have been asked to look into the feasibility of dropping to a smaller collection.*

First you want to get a feel for how well the collection is performing in terms of usage.

- 1. Use '**Titles with the highest use'** to find out how many Nature **branded** titles appear in the top ten across all JUSP publishers in 2016.
- 2. Which other unbranded title from Nature Publishing Group appears in the top ten? Why might you ignore this title when considering the deal?
- 3. Use the '**Number of titles and number of requests in various usage ranges**' report for NPG to complete the table below:

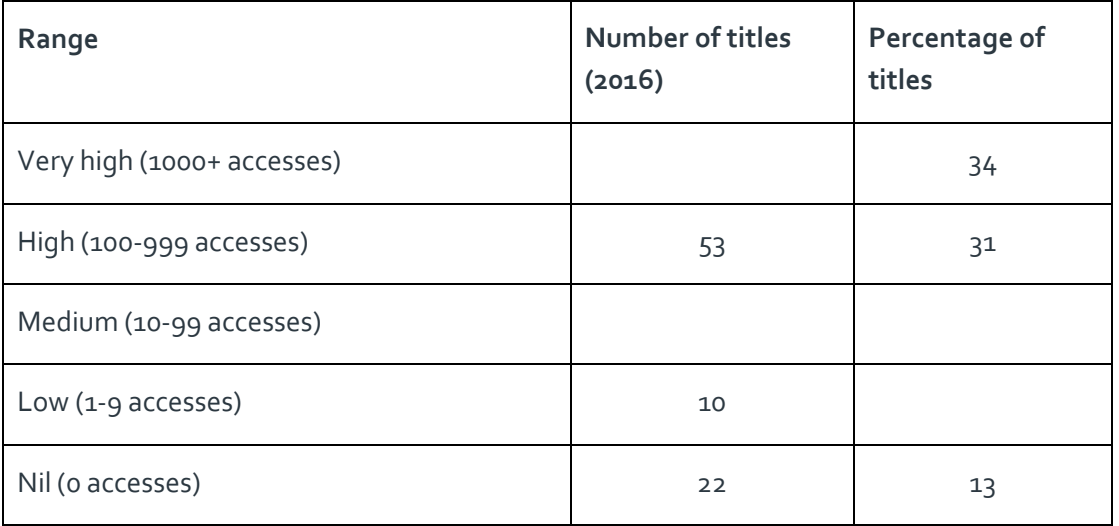

4. Run the '**Annual summary of publisher usage**' to find out the 2016 total usage for all publishers in JUSP. Where does Nature Publishing Group rank for JR1 total usage?

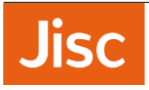

- 5. Why do you need to be wary when comparing **Frontfile (JR1-JR1a) Total** across different publishers?
- 6. Which report could you run to view a summary of publisher usage by academic year?
- 7. What is the total for access denials for all Nature titles in 2016?
- 8. Which type of report would you run if you wanted to compare your institution's usage to the average of similar institutions?

*Next you want to look at the usage of individual titles within the collection. Run the 'JR1 excluding backfile usage and GOA' for 2016. Sort the 'Direct JR1 minus JR1a and GOA' column to bring nil use titles to the top of the list.*

- 9. Browse the list of nil use titles. You will notice icons next to some of the titles. What does this symbol  $m$ ean?  $\partial$  DOAJ
- 10. The yellow star means that the titles have been marked as core in KB+, but you know that there shouldn't be any core titles for Nature journals. Click on one of the titles with a star to view more usage information on the title (you may need to scroll up at this point). What does the information here suggest about the titles?
- 11. Nature subscriptions provide access with a rolling backfile and access to publication years varies across titles depending on when you started subscribing and if you have purchased archives. If want wanted to see a breakdown of usage by year of publication, which type report would you run?
- 12. Run this report for Nature for 2016 and then export the file. How would you work with this report? (For discussion)

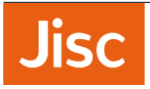

13. What other information would you need to carry out a full analysis? Where would you find this information and what tools might you use? (For discussion)